# **KŁADY W PRAKTYCE GS** Przedstawiają ustawienia i podłączenie modułu GST2. Praktyczne wykorzystanie modułu

z najczęściej wykorzystywanymi funkcjami.

## **Podstawowe ustawienia**

## **Funkcje modułu**

- zgłoszenie uszkodzenia lub alarm
- nadzór temperatury
- regulacja temperatury
- sterowanie bramy garażowej poprzez zadzwonienie
- sterowanie zamknięciem poprzez zadzwonienie

## **Funkcje z zasilaniem awaryjnym**

• informacja o braku i powrocie zasilania

## **Zastosowanie wejścia RS232**

- podłączenie termostatu i regulacja temperatury na odległość
- podłączenie centralnej jednostki PocketHome® i sterowanie ogrzewaniem całego budynku na odległość

# **PODSTAWOWE USTAWIENIE**

## **To ustawienie jest zasadniczym warunkiem dla prawidłowych funkcji modułu!**

- **1. Przed pierwszym uruchomieniem należy zainstalować sterowniki dla GST2 oraz program GST2-SW.**
- 2. Włożyć kartę SIM do modułu (bliższe dane o SIM karcie str.3).
- 3. Podłączyć zasilacz AD05-DU do modułu a następnie zasilacz do sieci 230 V/50Hz (swieci zielona LED).
- 4. Aktywacja modułu jest indykowana diodami LED dla siły sygnału.
- 5. Połączyć moduł GST2 z PC kablem mini-USB (patrz rys.1).

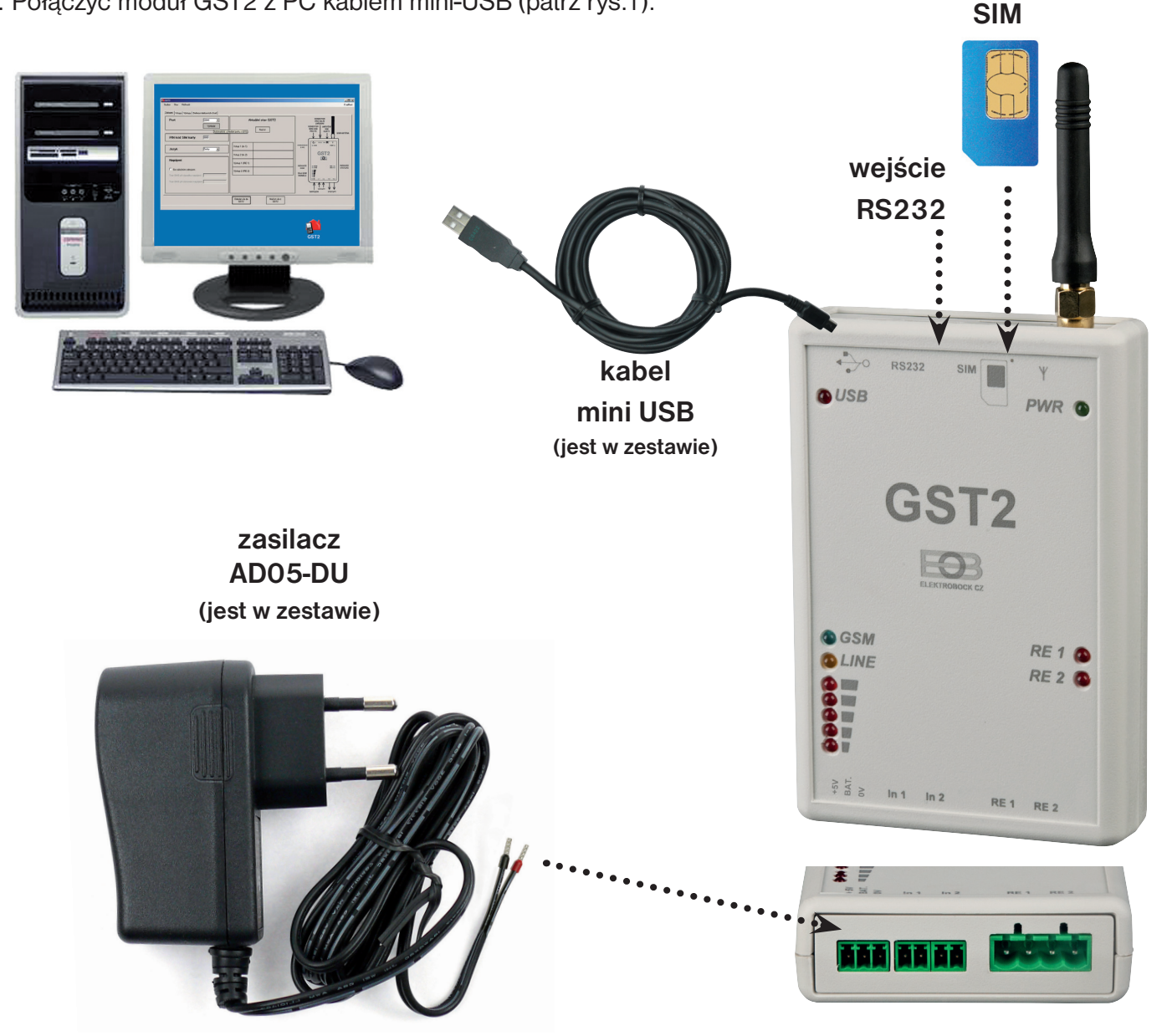

6. Kliknąć na ikonę GST2 i otworzyć program GST2-SW.

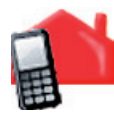

7. WYBRANIE PORTU (wyszukanie COM). W dziale "Baza" kliknąć "Wyszukaj". Dojdzie do automatycznego znalezienia COMu, do którego podłączono moduł.

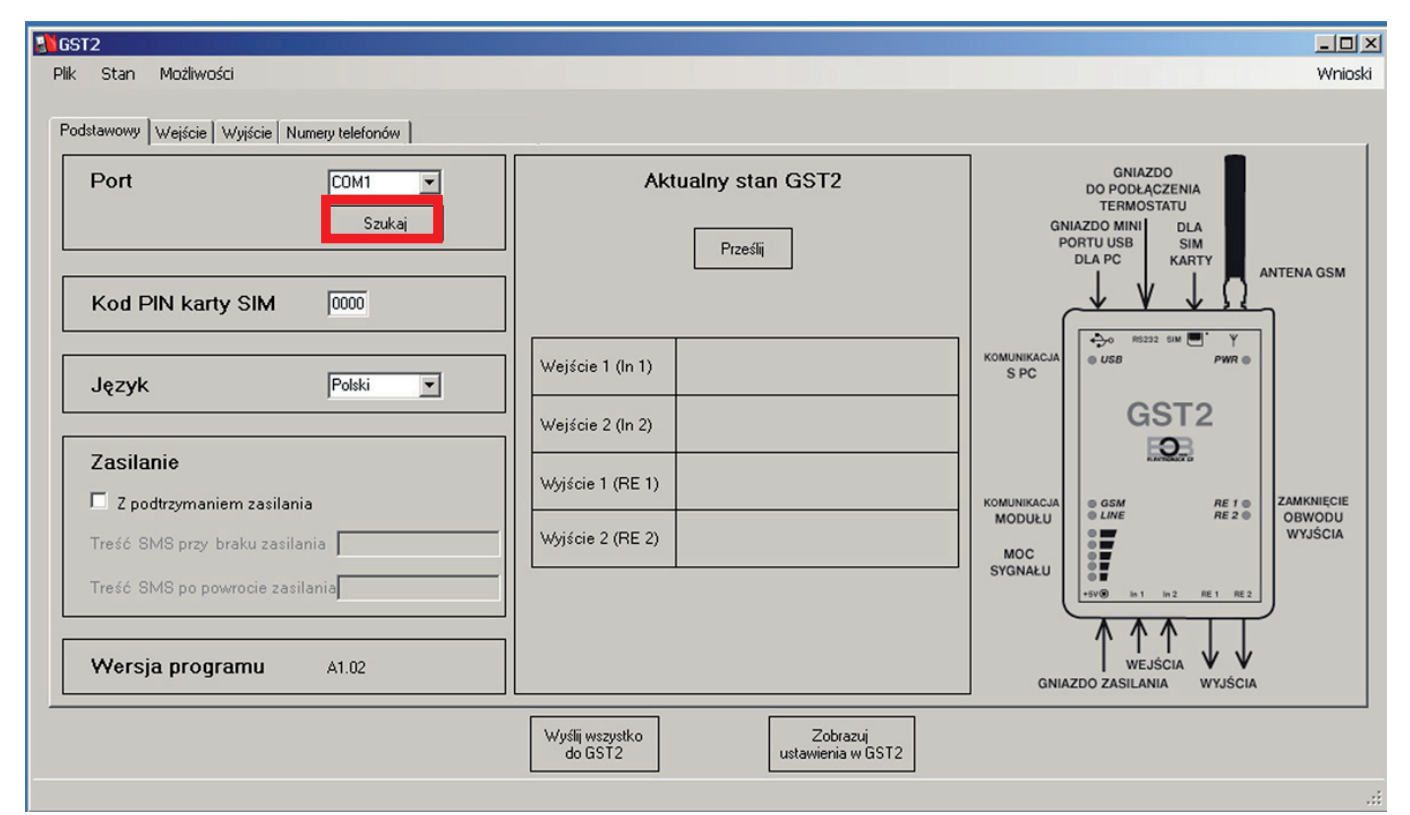

8. NASTAWIENIE kodu PIN. W dziale "Baza" w oknie dla "kod PIN karty SIM " należy wpisać kod SIM karty włożonej do modułu.

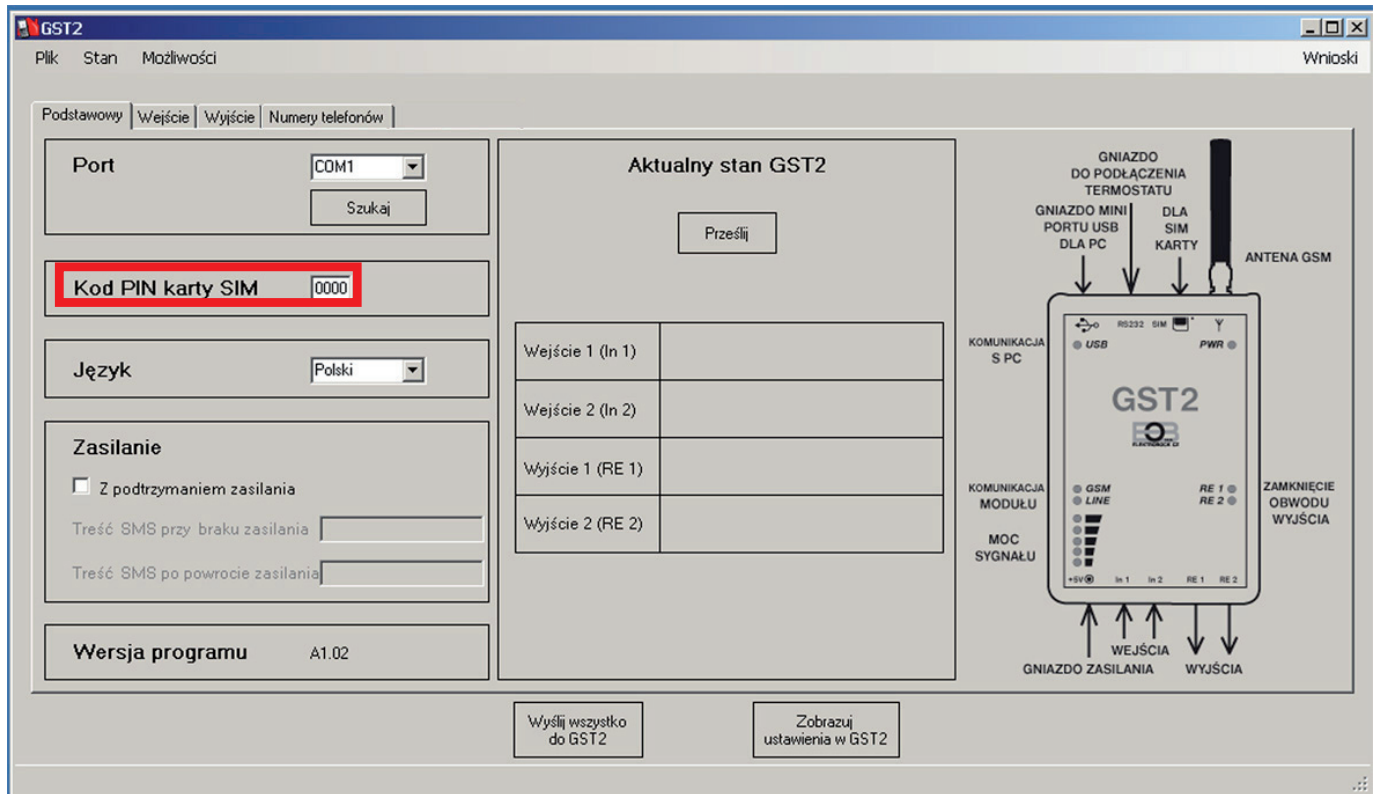

9. WPISANIE NUMERÓW TELEFONÓW. W zakładce " Numery telefonów" należy wpisać numery w międzynarodowym formacie (48501395954), które będą sterować modułem GST2.

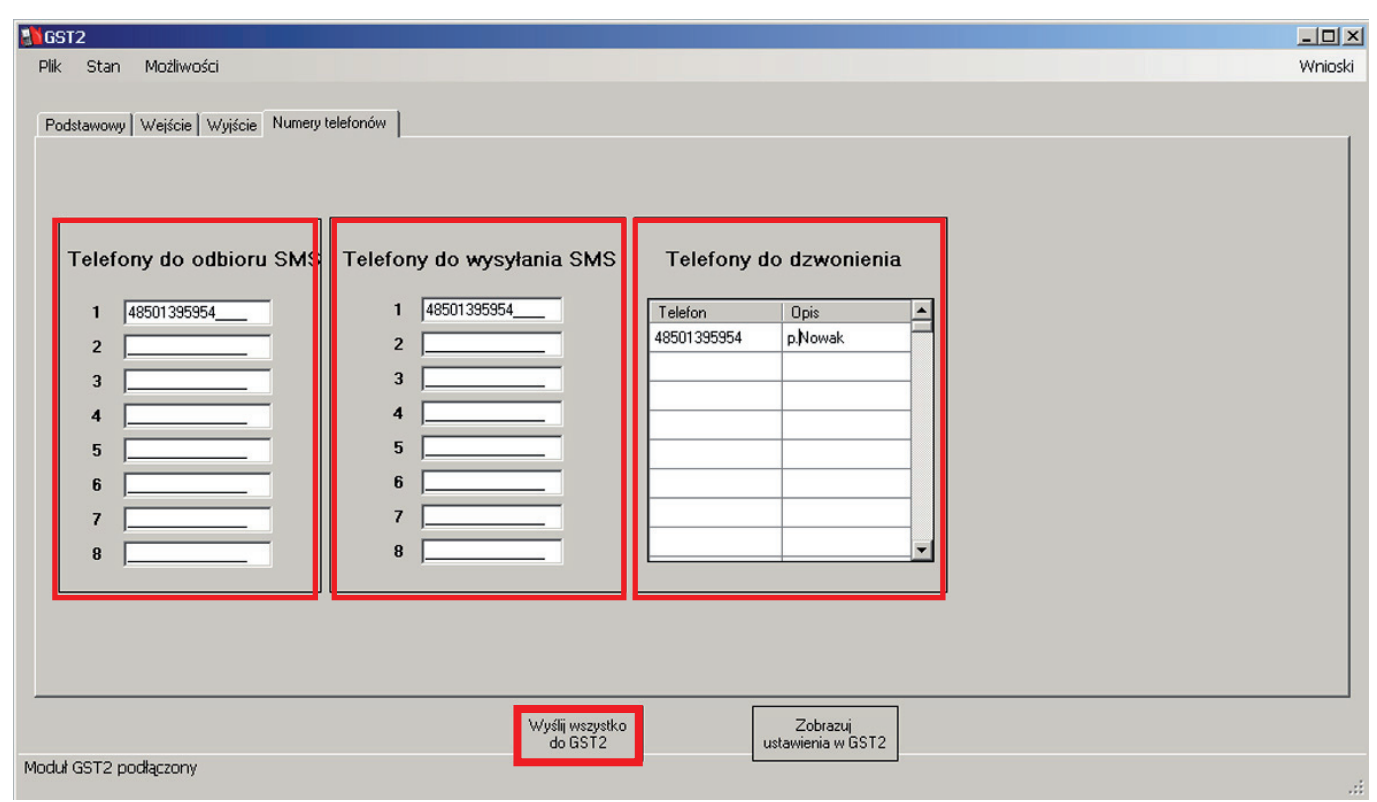

#### **Telefony do przyjmowania SMS**

Na wpisane numery będą odsyłane SMS-y o stanach GST2 (o stanach wejść i wyjść według treści wpisów w danych zakładkach).

#### **Telefony do wysyłania SMS**

Od wpisanych numerów będą przyjmowane SMS-y przez moduł i wykonywane polecenia.

#### **Telefony do dzwonienia**

Od wpisanych numerów moduł będzie odbierał polecenia poprzez zadzwonienie (jeżeli pozwala na to funkcja wyjścia).

#### **10. Po podstawowych nastawieniach nacisnąć przycisk "Wyślij wszystko do GST2".**

#### **Karta SIM**

Można używać kartę SIM od dowolnego operatora. Można używać karty na abonament lub okresowej. Przed włożeniem karty praktycznym zabiegiem jest przetestowanie jej w telefonie komórkowym.

Przy stosowaniu karty okresowej istnieje ryzyko braku pieniędzy na karcie i nie podejmowania pracy przez moduł. Dlatego też w tym przypadku należy pamiętać o uzupełnianiu pieniędzy na koncie karty SIM!

# **ZGŁOSZENIE USZKODZENIA LUB ALARM**

- praktyczne dla urządzeń nie mających GSM a mogących być podłączonych
- w pomieszczeniach gdzie konieczne jest zastosowanie alarmu
- do informacji o otwarciu drzwi itp.

### **Nastawienie w GST2-SW funkcji "ZGŁOSZENIE USZKODZENIA LUB ALARM"**

- 1. W zakładce "Wejścia" zaznaczyć w Wejście 1 funkcję "**Dwustanowy**".
- 2. W okienkach wpisać treść SMS, która ma być wysyłana przy zmianie stanu na wejściu1 (przy braku wpisu nie będzie wysyłany SMS).
- 3. W dalszych okienkach można wpisać 2 numery telefoniczne do których zadzwoni moduł przy zmianie stanu wejscia 1.
- 4. Po wpisaniu nacisnąć "Wysłać wszystko do GST2"

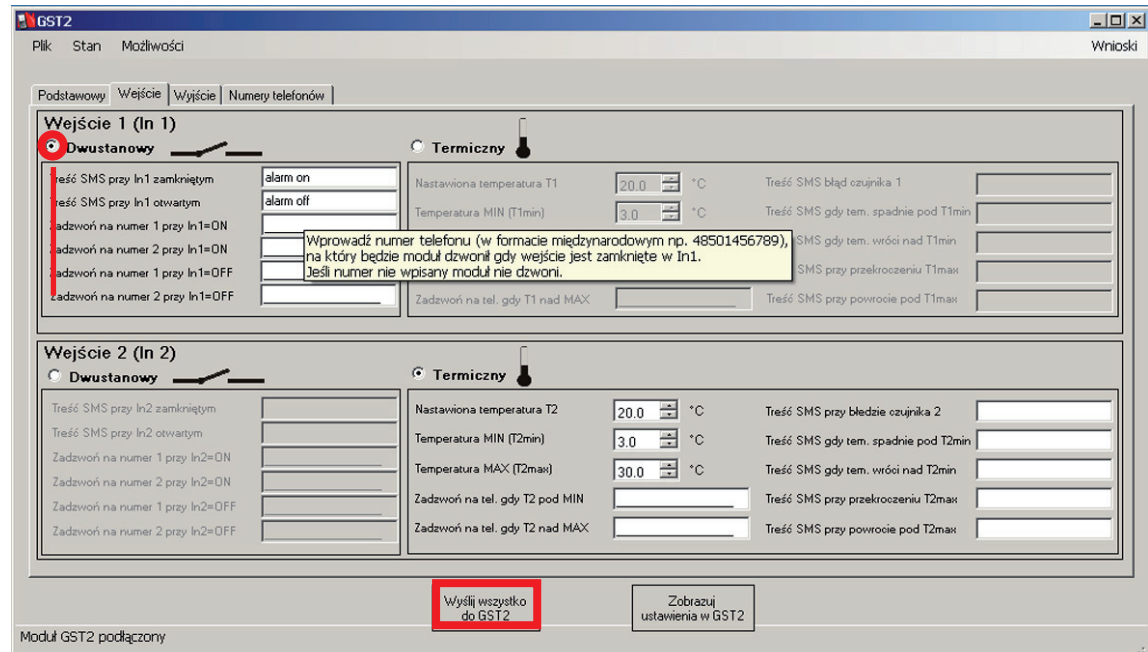

Następnie konieczne jest na wejściu kontynuować dalsze nastawienie w wyjściu.

- 5. W zakładce " Wyjścia" pod napisem Wyjście 1 zaznaczyć funkcje "Włącz wyjście 1 (RE1)"
- 6. Wybrać funkcje "In1=ON"
- 7. Nacisnąć przycisk "Wysłać wszystko do GST2"

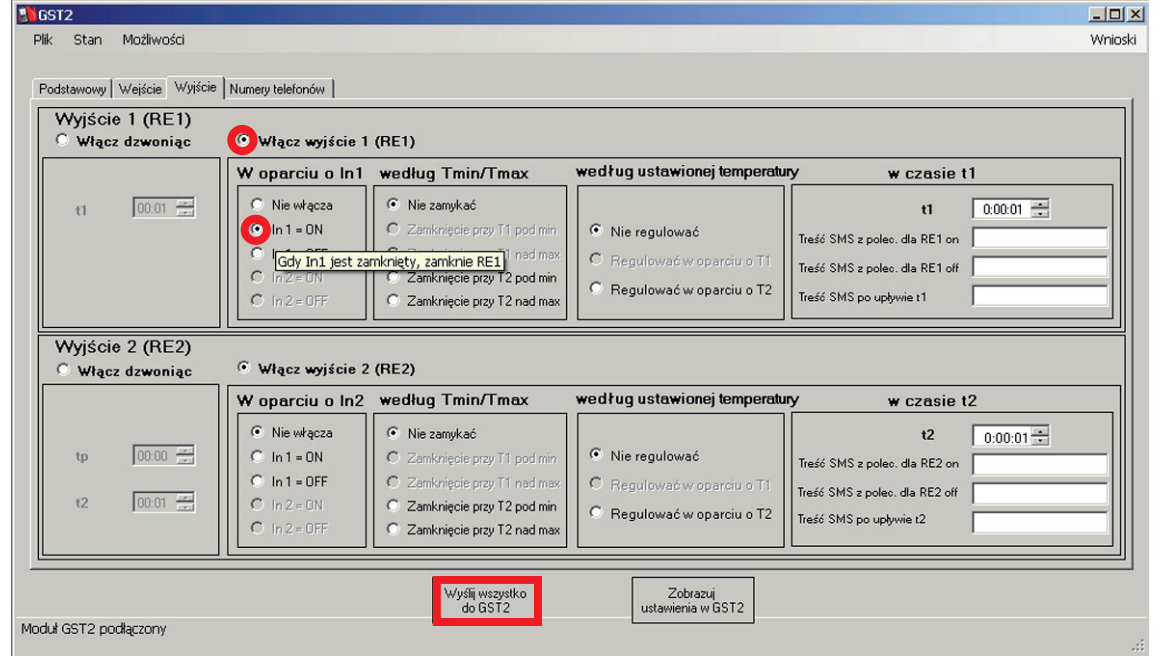

*Zgłoszenie uszkodzenia lub alarm*

### Jak GST2 podłączyć do pracy w funkcji "ZGŁOSZENIE USZKODZENIA LUB ALARM"

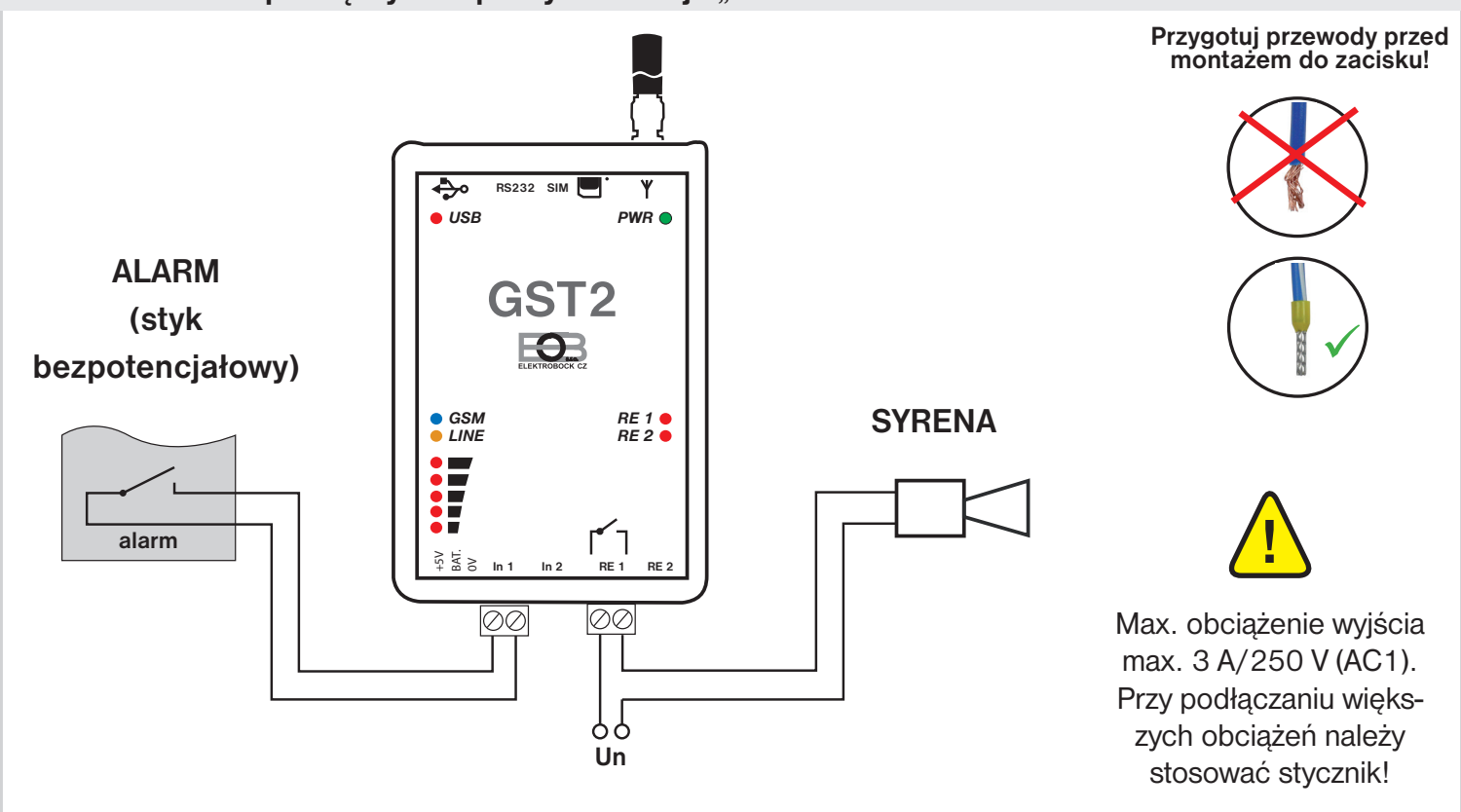

### **Reakcja GST2 w funkcji "ZGŁOSZENIE USZKODZENIA LUB ALARM"**

Gdy dojdzie do zamknięcia obwodu wejścia 1, GST2 automatycznie wyśle SMS o treści np. "alarm włączony" na numer telefonu jaki został mu wpisany.

Gdy wpisany jest także numer telefonu do zadzwonienia wykonane jest też zadzwonienie.

Gdy stan wejścia 1 powróci do otwartego obwodu, GST2 automatycznie wyśle SMS o treści np. "alarm wyłąc**zony**" .

Jeśli są wpisane numery telefonów, GST2 automatycznie na nie przedzwoni.

Jeżeli aktywna jest funkcja włączenia wyjścia według stanu na wyjściu to GST2 automatycznie włączy wyjście, np. jeżeli In=ON.

#### **UWAGI!**

Można wpisywać treść SMS max. do 15 znaków bez kropek, przecinków. Zalecamy NIE UŻYWAĆ polskich znaków. Moduł nie rozróżnia małej i dużej czcionki. Gdy tekst jest nieprawidłowy polecenie nie jest realizowane. Nalezy pamietać o wpisywaniu numerów w formacie międzynarodowym ( np. 48502386854). Można wpisywać numery agencji ochrony.

Uwaga: Gdy chcemy uaktywnić wejście 2 nalezy postepować podobnie jak przy wejściu 1!

# **KONTROLA TEMPERATURY**

• praktyczne przy szklarniach, terrariach

• do alarmowania o przekroczeniu temperatur na serwerach itp.

## **Jak nastawić GST2-SW w funkcij "KONTROLA TEMPERATURY"**

1. W zakładce "Wejścia" zaznaczyć na Wejściu 2 funkcje "**Temperatura**"

2. W oknach "Ustawiona temperatura" wpisać poziom (w tej funkcji ważnym jest wypełnienie okienek w ten sposób aby **T2min < T2 < T2max**).

3. Limity fabryczne ustawień to minimalna (T2min = 3 do 30°C) maksymalna (T2max = 10 do 50°C).

4. W kolejnych oknach można wpisać numer telefonu na który będzie moduł dzwonił przy zmianie wprowadzonej temperatury na wejściu 2.

5. Okno " Treść SMS przy błędzie czujnika 2" wypełnić w przypadku jeżeli chcecie być informowani o błędach czujnika lub gdy czujnik zostanie odłączony!

6. Kolejne okienka są do wpisania treści SMS które maja być odsyłane nap. przy spadku tem. pod T2min na wejściu 2 lub przy przekroczeniu T2max (gdy okienko nie jest wypełnione nie zostanie wysłany SMS).

7. Nacisnąć przycisk "Wysłać wszystko do GST2"

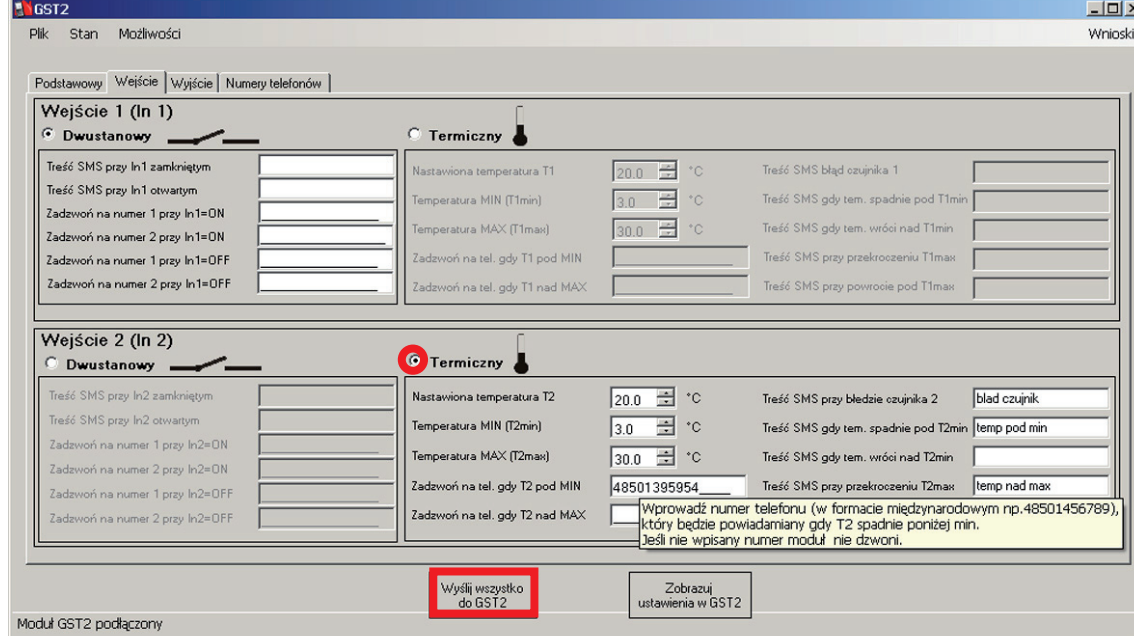

Gdy jest konieczność na wejściu włączyć reakcje na stan jednego z wyjść należy postępować jak poniżej. 8. W zakładce " Wyjścia" zaznaczyć pod napisem Wyjście 2 funkcje "Włącz wyjście 2 (RE2)"

9. Wybrać np. funkcje " Włącz przy T2 pod min"

10. Nacisnąć przycisk "Wysłać wszystko do GST2"

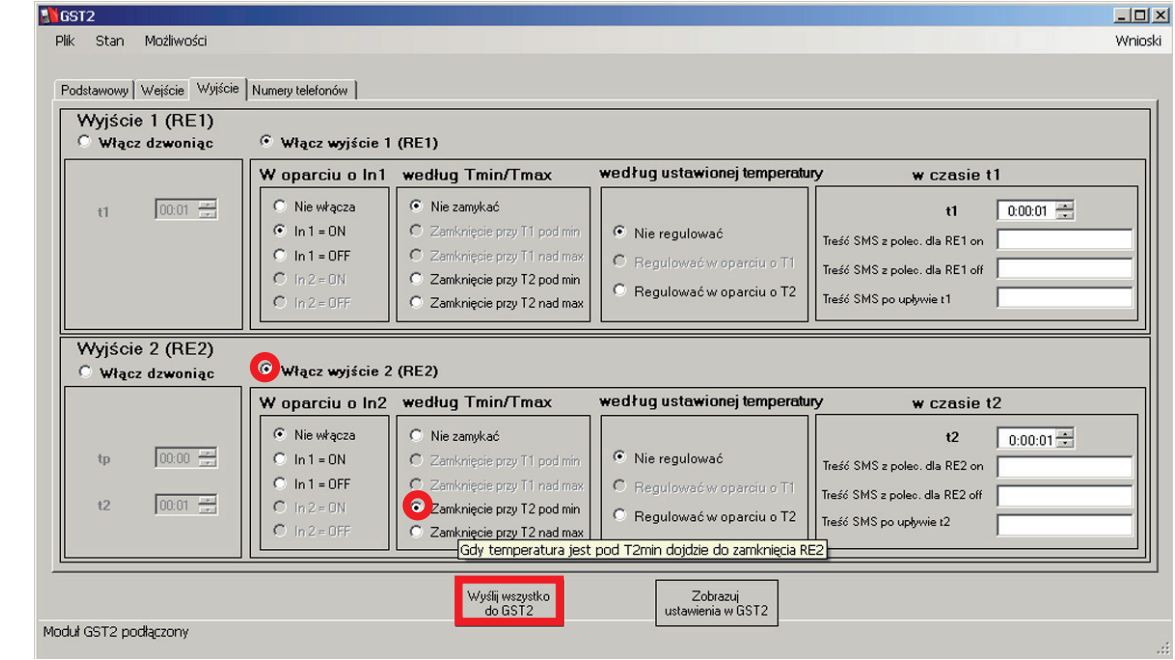

*Kontrola temperatury*

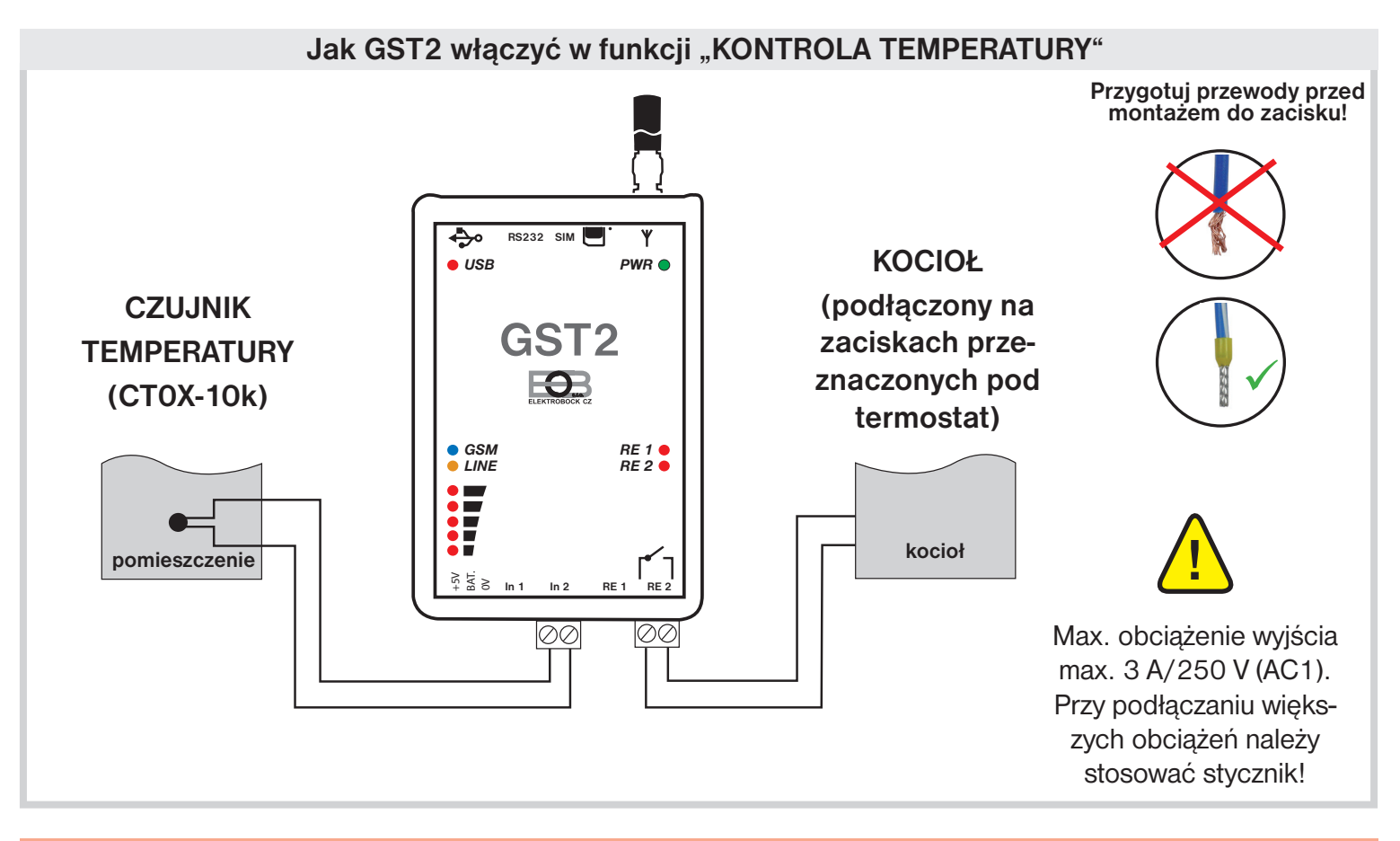

### **Jak reaguje GST2 w funkcij "KONTROLA TEMPERATURY"**

Gdy dojdzie do spadku temperatury na wejściu 1 , GST2 automatycznie wyśle SMS o treści np. "**temperatura pod min**" na wpisany numer telefonu (umieszczony w zakladce "Numery telefonów").

Gdy jest wpisany numer do dzwonienia GST2 automatycznie też zadzwoni.

Gdy dojdzie do przekroczenia temperatury na wejściu 1, GST2 wyśle SMS o treści np. "temperatura nad max" na wpisany numer telefonu.

Gdy jest wpisany numer do dzwonienia GST2 automatycznie też zadzwoni.

Gdy używana jest funkcja włączenie wyjścia według stanu wejścia GST2 automatycznie włączy wyjście np. jeżeli T2 jest pod minimum.

#### **UWAGI!**

Można wpisywać treść SMS max. do 15 znaków bez kropek, przecinków. Zalecamy NIE UŻYWAĆ polskich znaków. Moduł nie rozróżnia małej i dużej czcionki. Gdy tekst jest nieprawidłowy polecenie nie jest realizowane. Nalezy pamietać o wpisywaniu numerów w formacie międzynarodowym (np. 48502386854)Można wpisywać numery agencji ochrony.

Funkcję powiadamiania wygodnie powiązać z jednym wyjściem. Np. przy spadku temperatury poniżej minimum włączy się automatycznie ogrzewanie. Lub przy przekroczeniu temperatury wyjście włączy klimatyzacje.

Uwaga: Gdy chcemy uaktywnić wejście 1 należy postepować podobnie jak przy wejściu 2!

# **REGULACJA TEMPERATURY**

- praktyczne przy domkach letniskowych itp.
- szklarnie, terrarria.

### **Jak GST2 włączyć w funkcji "REGULACJA TEMPERATURY"**

- 1. W zakładce " Wejścia" zaznaczyć w Wejściu 2 funkcje "Temperatura"
- 2. W okienku "Ustawiona temperatura" wybrać żądaną (musi byc wybrana pamietając że **T2min < T2 < T2max**).
- 3. Kolejno wypełnić dolny o górny próg temperatury (T2min = 3 do 30°C) a (T2max = 10 do 50°C).
- 4. W kolejnym oknie mozna wpisać numer telefonu na który moduł zadzwoni przy zmianie na wejściu 2.

5. Okno "Treść SMS przy błędzie czujnika 2" wypełnić gdy chcemy być o tym informowani lub gdy czujnik jest nie podłączony!

6. Kolejne okna to treśc SMS które mają być wysyłane np. przy spadku temperatury pod T2min lub wzrostu nad T2max (gdy nie jest wypełnione okno nie jest wysłany SMS).

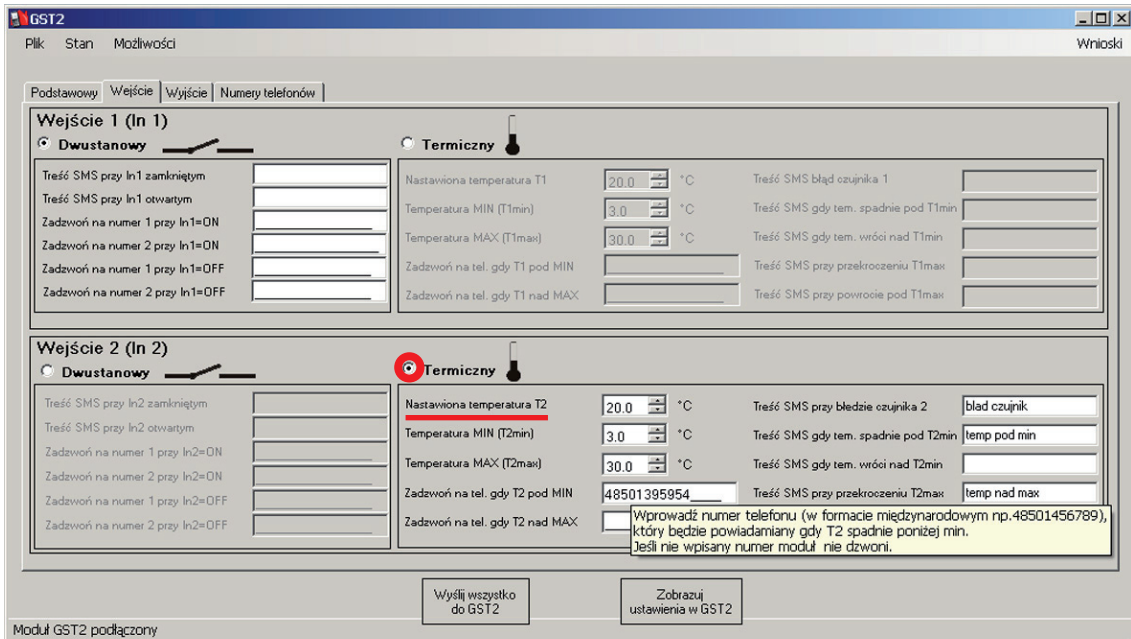

- 7. W zakładce " Wyjscia " zaznaczyć wejście 2 funkcji "Włącz wyjście 2 (RE2)"
- 8. Wybrać funkcje " Reguluj według T2"
- 9. Nacisnąć przycisk "Wyslij wszystko do GST2"

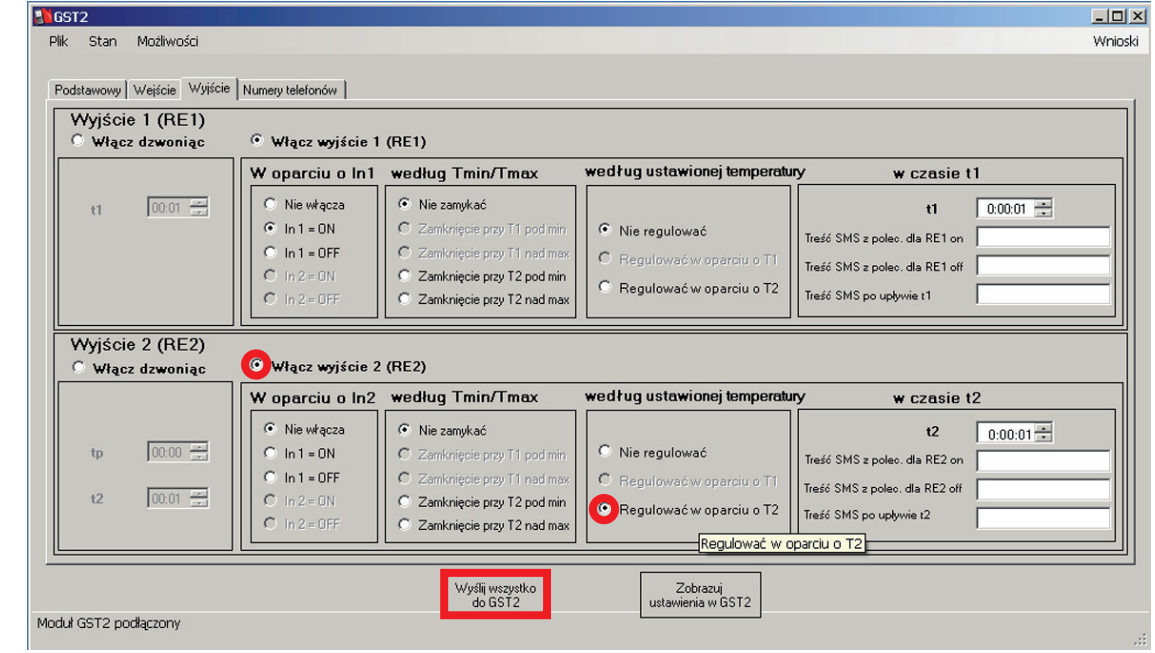

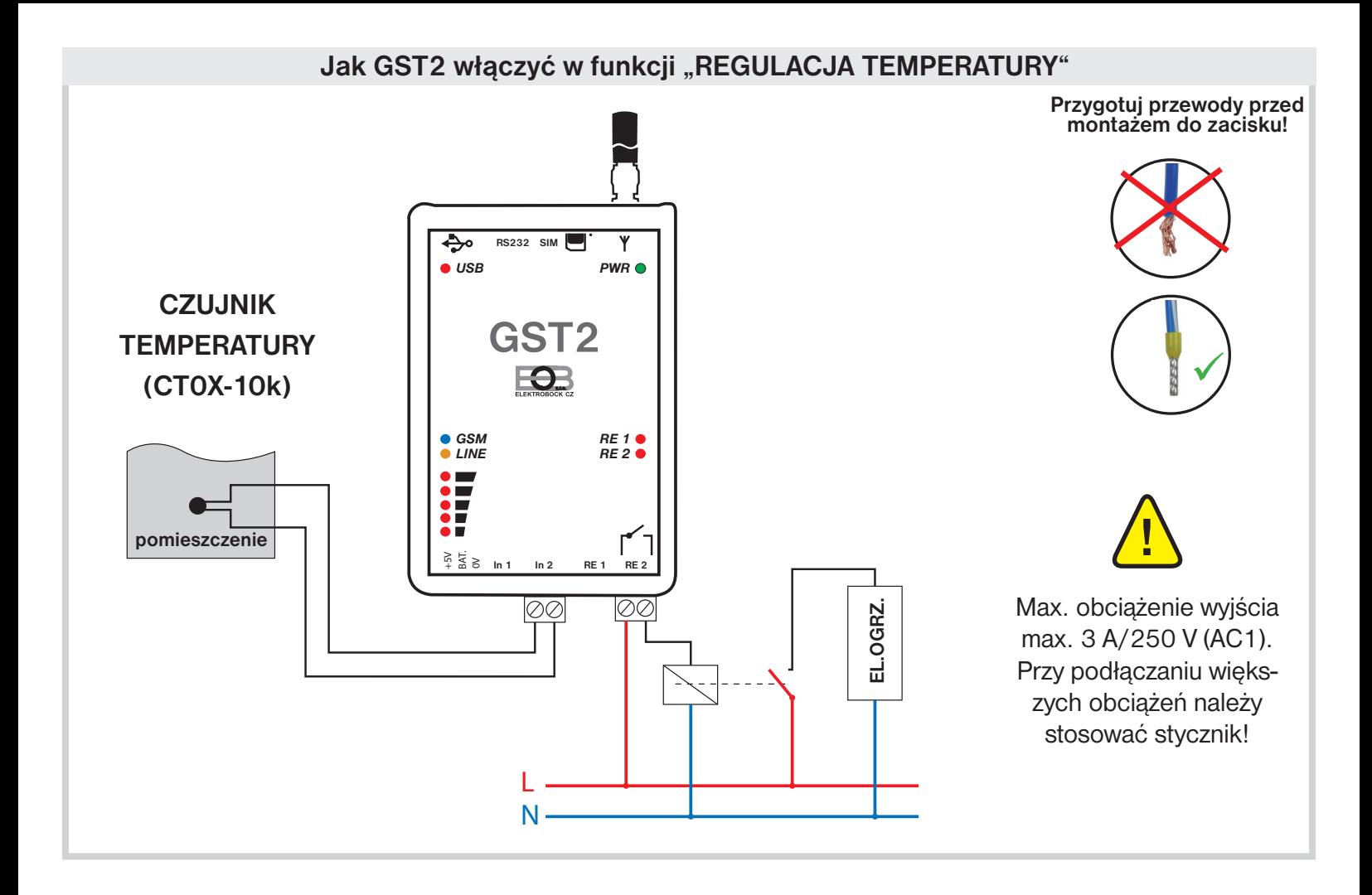

## **Jak reaguje GST2 w funkcji "REGULACJA TEMPERATURY"**

Gdy dojdzie do spadku temperatury na wejściu 2 o 1°C od ustawionej na T2, GST2 automatycznie włączy wyjście 2 do czasu az temperatura na wejściu 2 bedzie taka jak ustawiona T2.

#### **HYSTEREZA**

Przedział pomiedzy ustawioną a faktyczna temperaturą.

Histereza jest stała i wynosi 1°C. Gdy jest ustawiona na 22°C,moduł włączy ogrzewanie przy 21°C a wyłączy przy 22°C.

### **UWAGI!**

Można wpisywać treść SMS max. do 15 znaków bez kropek, przecinków. Zalecamy NIE UŻYWAĆ polskich znaków. Moduł nie rozróżnia małej i dużej czcionki. Gdy tekst jest nieprawidłowy polecenie nie jest realizowane. Nalezy pamietać o wpisywaniu numerów w formacie międzynarodowym (np. 48502386854). Można wpisywać numery agencji ochrony.

Uwaga: Gdy chcemy uaktywnić wejście 1 należy postepować podobnie jak przy wejściu 2!

## **PRZYKŁADOWE SMS**

Nastawioną temperaturę można zmienić na odległość wysyłając SMS:

**Teplota 1 yy** prowadzimy zmiane ustawionej temperatury T1 (gdzie yy jest temperaturą pomiedzy T1min a T1max) **Teplota 2 yy** prowadzimy zmiane ustawionej temperatury T2 (gdzie y jest temperaturą pomiedzy T2min a T2max)

Taka funkcja jest praktyczna przy regulacji ogrzewania w domkach letniskowych gdzie przed przyjazdem wyślemy SMS z nastawieniem np. 23°C.

# **STEROWANIE BRAMĄ GARAŻOWĄ POPRZEZ DZWONIENIE**

• praktyczne przy automatycznym systemie (sterowanie jednym kanałem)

## **Jak nastawić GST2 w funkcji " STEROWANIE BRAMĄ GARAŻOWĄ POPRZEZ DZWONIENIE"**

- 1. W zakładce "Wyjscia" zaznaczyć funkcje u Wyjscia 1 "Włącz dzwonieniem"
- 2. Ustawić czas t1 w zakresie 1s do 2 minut.
- 3. Nacisnąć przycisk "Wysłać wszystko do GST2"

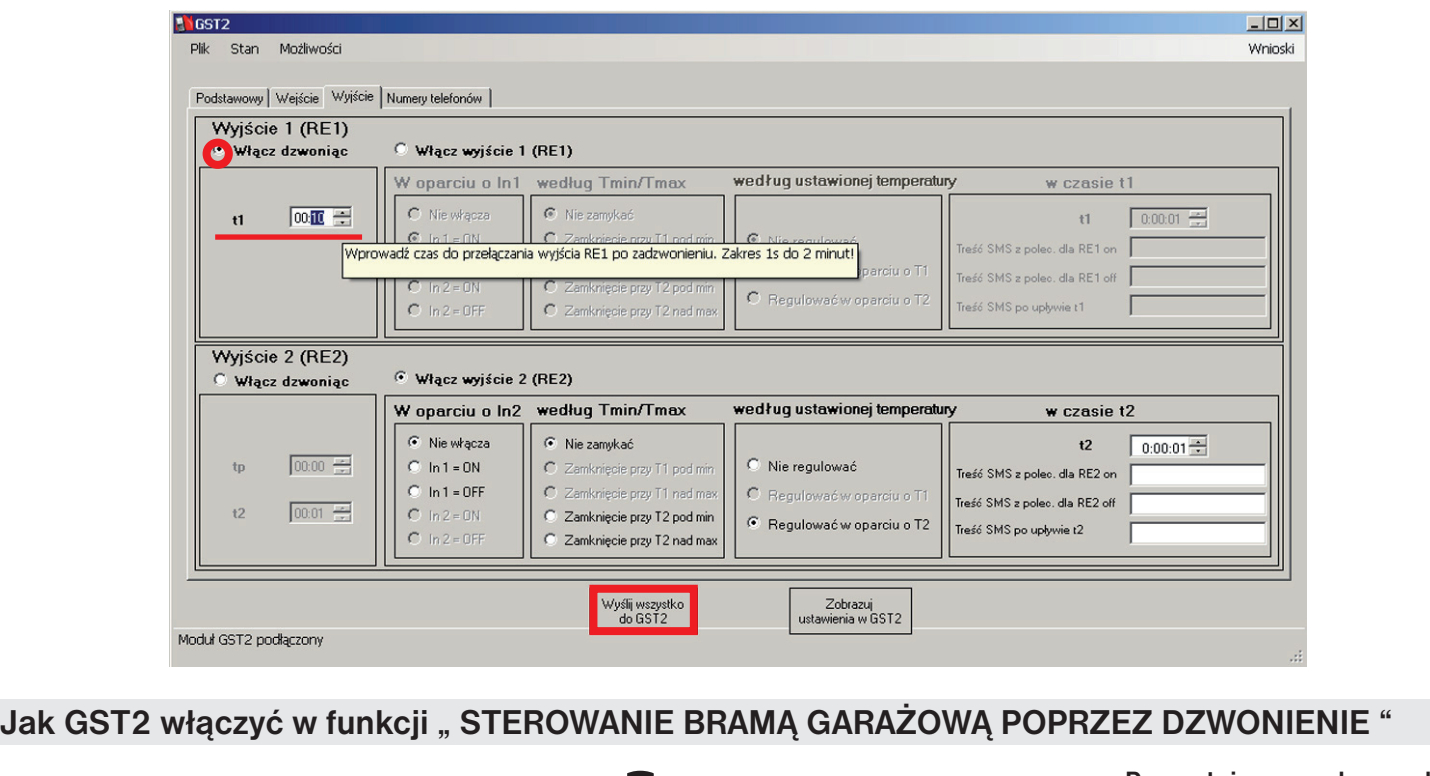

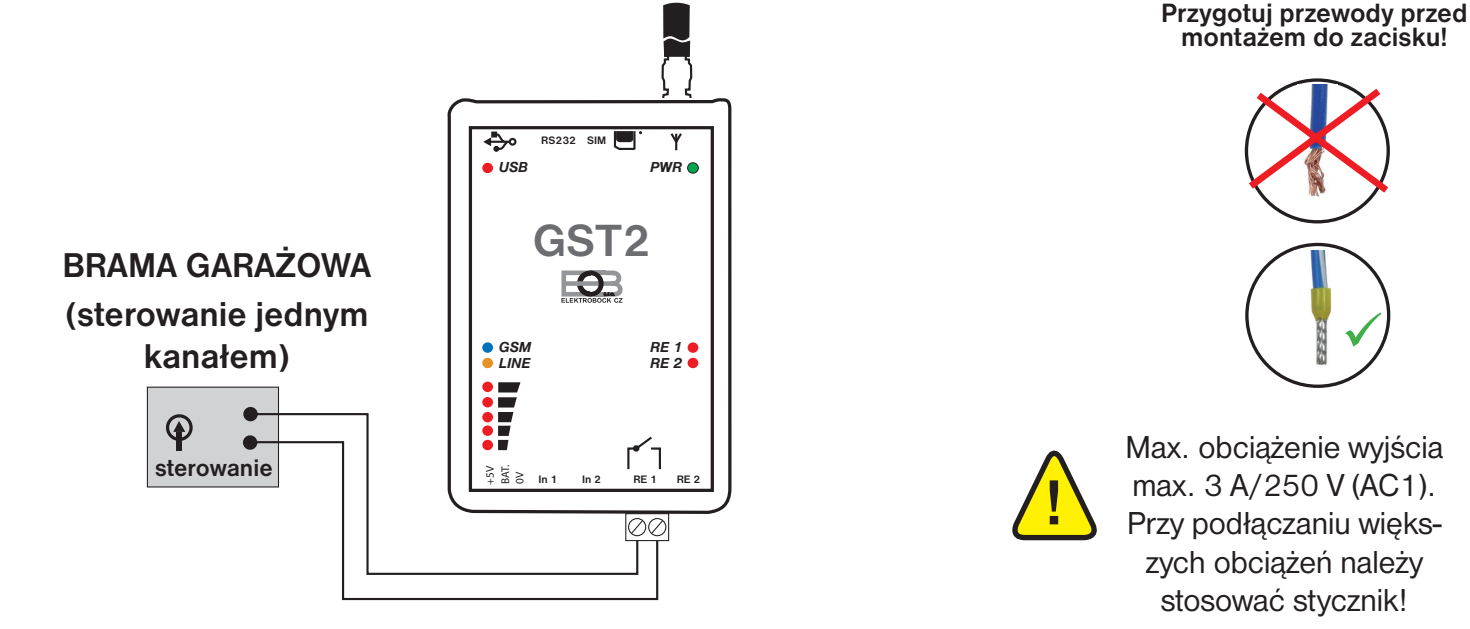

## **Jak reaguje GST2 w funkcji " STEROWANIE BRAMĄ GARAŻOWĄ POPRZEZ DZWONIENIE"**

Po zadzwonieniu z uprawnionego numeru (jest wpisany w okno telefonicznych numerów) do jdzie do włączenia wyjścia 1 na 3 sekundy.

**Sterowanie poprzez dzwonienie jest bezpłatne, moduł GST2 rozmowę odrzuci ale automatycznie przeprowadzi nastawioną funkcje!**

### **UWAGA!**

Czas włączenia t1 nastawiamy w zależnosci od czasu otwarcia bramy.

Ta funkcja nie może działać samoistnie na wyjściu 2!

# **OTWARCIE ZAMKA ZADZWONIENIEM**

• praktyczne przy zamku bramy, drzwi z automatycznym sterowaniem

## Jak nastawić GST2 w funkcji "OTWARCIE ZAMKA ZADZWONIENIEM"

- 1. W zakładce "Wyjscia" zaznaczyć funkcje u Wujścia 1 "Włącz zadzwonieniem"
- 2. Wpisać czas t1 w zakresie 1 s do 2 min.
- 3. Wpisać czas zwłoki w zakresie 0 s do 10 min.
- 4. Wpisać czs t2 w zakresie 0s do 10 min.
- 5. Nacisnąć przycisk "Wysłać wszystko do GST2"

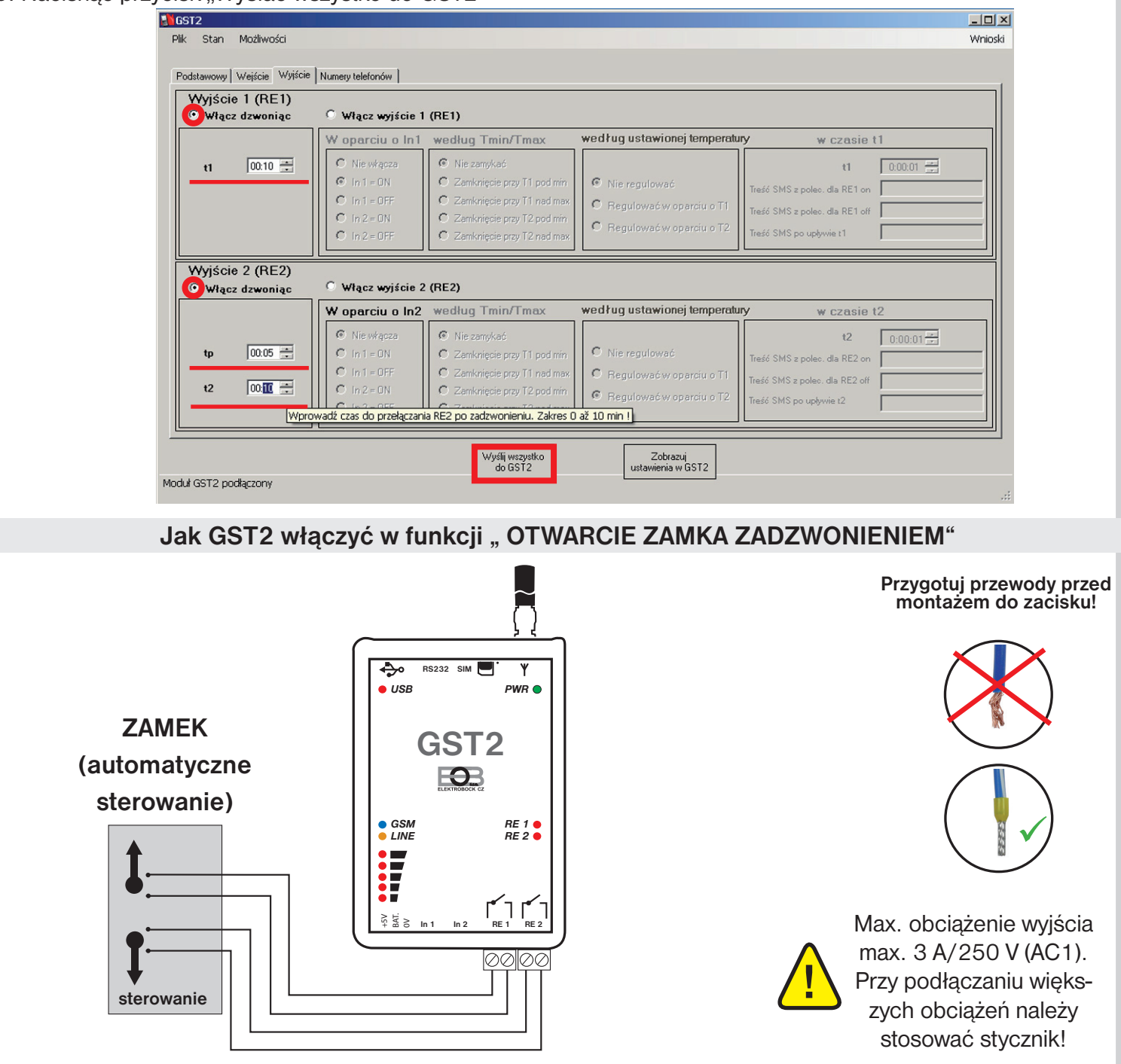

### Jak reaguje GST2 w funkcji " OTWARCIE ZAMKA ZADZWONIENIEM"

Po zadzwonieniu z uprawnionego numeru (jest wpisany w okno telefonicznych numerów) dojdzie do włączenia wyjścia 1 na 10 sekund następnie będzie pauza na 5 sekund i dojdzie do włączenia wyjścia 2 na 10 sekund. **Sterowanie poprzez dzwonienie jest bezpłatne , moduł GST2 rozmowę odrzuci ale automatycznie przeprowadzi nastawioną funkcje!**

### **UWAGA!**

Czas włączenia t1, t2 należy nastawić w zakresach podanych przez producenta urządzenia a długość czasu tp według potrzeby.

# **INFORMACJA O BRAKU ZASILANIA**

• praktyczne w miejscach częstego wyłączania zasilania

## Jak nastawić GST2 w funkcji " INFORMUJ O BRAKU ZASILANIA"

- 1. W zakładce "Baza" wybrać "Praca z zasilaczem".
- 2. W okienkach wpisać treść SMS, ktore mają być wysyłane przy braku oraz powrocie napięcia.
- 3. Nacisnąć przycisk "Wysłać wszystko do GST2".

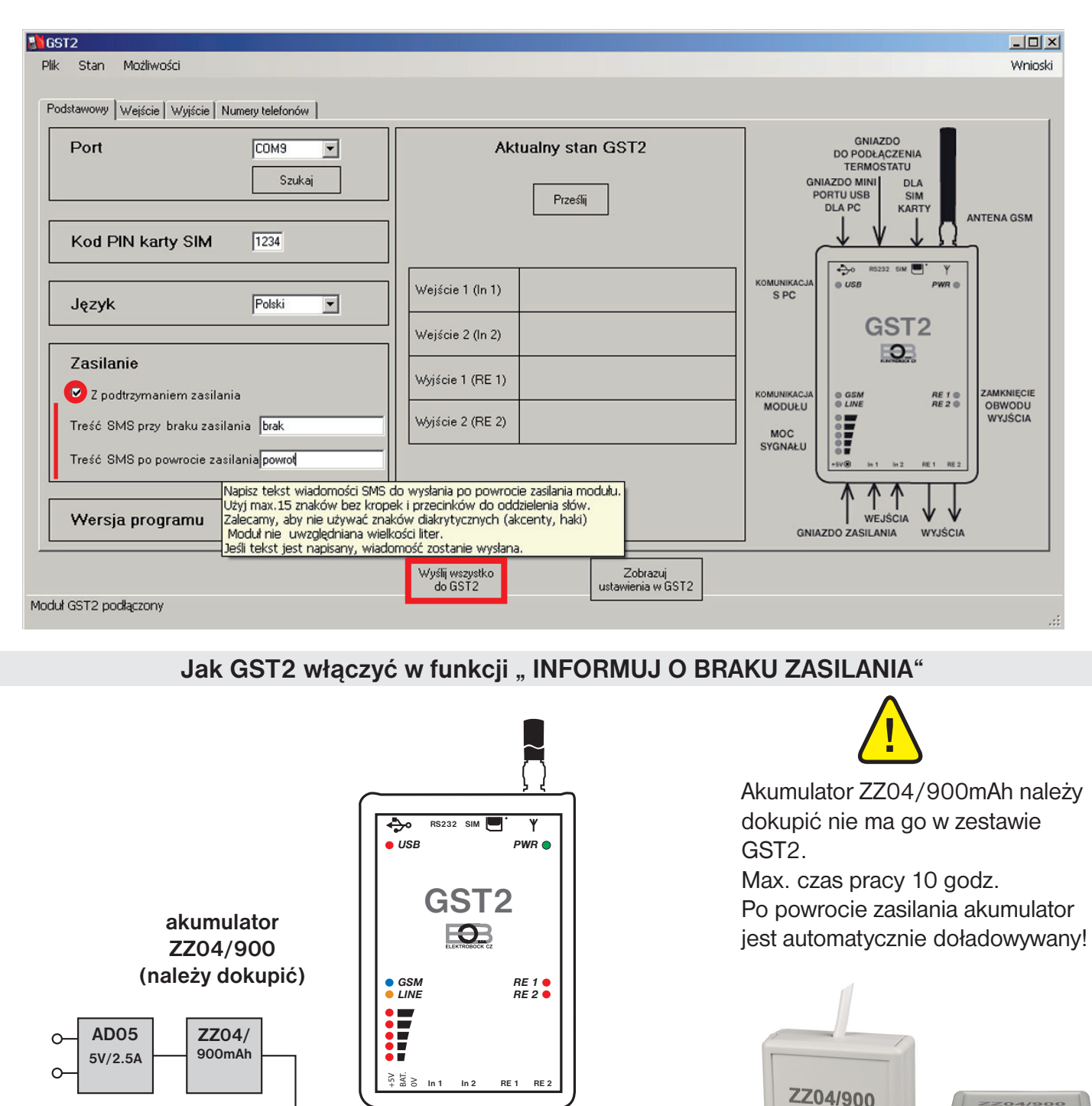

## Jak pracuje GST2 w funkcji " INFORMUJ O BRAKU ZASILANIA"

Gdy dojdzie do braku zasilania GST automatycznie wyśle SMS np."brak zasil.".

000

Moduł bedzie pobierał prąd z akumulatora (max. czas pracy 10 godzin).

**zasilacz AD05-DU) (jest w zestawie)**

Gdy zasilanie powróci GST2 automatycznie wysle SMS o treści np."powrót zasil." a zasilacz automatycznie doładuje akumulator.

a <mark>ma</mark> L

# **ZASTOSOWANIE WYJŚCIA RS232**

- do regulacji temperatury przy użyciu termostatu
- 1. Najpierw nastawiamy funkcje wejść In1, In2 oraz wyjść RE1, RE2 a następnie przegrywamy z PC do modułu.
- 2. Odpinamy mini przewód USB od modułu.
- 3. Wybieramy termostat, który umożliwia sterowanie poprzez moduł GSM. Dostepne typy na www.elbock.cz: PT55X , PT59X ( termostaty z komunikacja OpenTherm – regulacja po krzywych grzania)

BPT37 (bezprzewodowy termostat), nadajnik podłączony do GST2 a odbiornik przy kotle.

- 4. W termostacie nastawiamy stałe potrzebne do sterowania GSM (patrz instrukcja dla danego termostatu).
- 5. Podłączyc termostat do kotła (patrz inst.danego termostatu).

6. Podłączyć termostat przez wejście RS232 modułu (postępowanie podobne jak przy module GST1 podane w inst. dla danego typu termostatu).

### UWAGA!

DO STEROWANIA TERMOSTATEM NALEŻY UŻYWAĆ TREŚCI SMS KTÓRE SĄ PODANE W INSTRUKCJACH TERMOSTATÓW! SMS OD TERMOSTATU SU ODSYLANE NA NUMER WPISANY W TERMOSTATE.

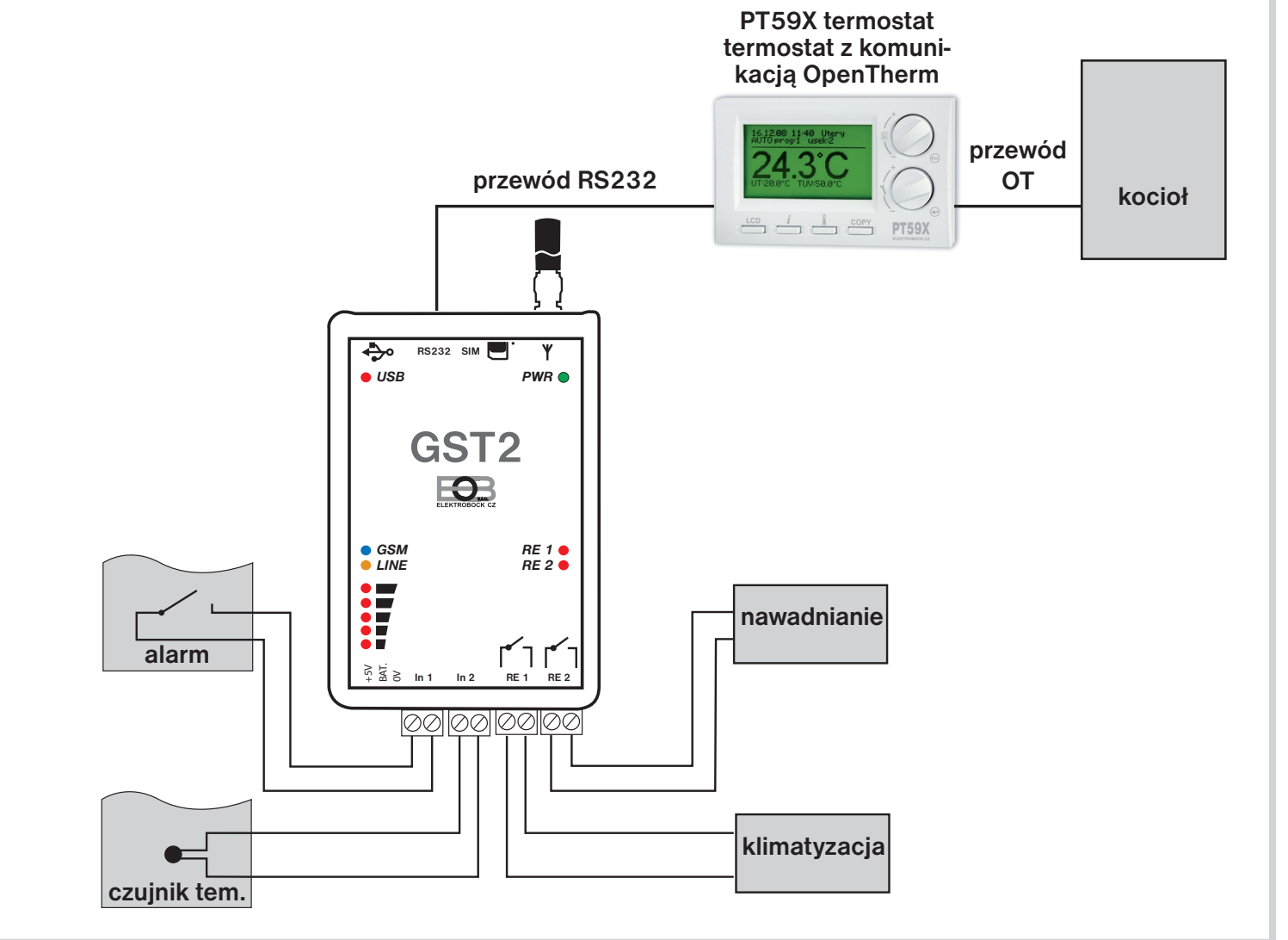

## **Jak działa GST2 z podłączonym termostatem**

Funkcje wejść In1, In2 oraz wyjść RE1, RE2 pracują według nastawionych funkcji. Dodatkowo poprzez SMS do termostatu mozna zmieniać ustawioną temperaturę jak i sterować systemem grzewczym na odległość.

# **ZASTOSOWANIE WYJŚCIA RS232**

- do sterowania centralną jednostką systemu PocketHome®
- 1. Najpierw nastawiamy funkcje wejść In1, In2 oraz wyjść RE1, RE2 a następnie przegrywamy z PC do modułu.
- 2. Odpinamy mini przewód USB od modułu.
- 3. Wybieramy centralną jednostkę PH-CJ37 lub PH-CJ37 Plus.
- 4. W centralnej jednostce (CJ) nastawiamy stałe do sterowania GSM (patrz inst.dla danego typu CJ).

5. Podłączyć CJ przez wejście RS232 modułu (postępowanie podobne jak przy module GST1 podane w inst. dla danego typu CJ).

## **UWAGA!**

DO STEROWANIA CENTRALNĄ JEDNOSTKĄ NALEŻY UŻYWAĆ TREŚCI SMS KTÓRE SĄ PODANE W INSTRUK-CJACH TYCH JEDNOSTEK! SMS OD CENTRALKY SU ODSYLANE NA NUMER WPISANY W CENTRALKE.

![](_page_13_Figure_9.jpeg)

## **Jak pracuje GST2 z podłączoną centralną jednostką**

Funkcje wejść In1, In2 oraz wyjść RE1, RE2 pracują według nastawionych funkcji. Dodatkowo poprzez SMS do centralnej jednostki można w odbiornikach peryferyjnych systemu PocketHome® zmieniać ustawioną temperaturę oraz uzyskiwać informacje o stanie grzewczym systemu.